## 保証規定

1)保証期間内に正常な使用状態でご使用の場合に限り品質を保証しております。万一保証期間内で故障がありました場合は、弊社所定の方法で無償修理.<br>- いたしますので、保証書を製品に添えてお買い上げの販売店までお持ちください。

2)次のような場合は保証期間内でも有償修理になります。

⑴保証書をご提示いただけない場合。

⑵所定の項目をご記入いただけない場合、あるいは字句を書き換えられた場合。

⑶故障の原因が取扱い上の不注意による場合。

⑷故障の原因がお客様による輸送・移動中の衝撃による場合。

⑸天変地異、ならびに公害や異常電圧その他の外部要因による故障及び損傷の場合。

⑹譲渡や中古販売、オークション、転売などでご購入された場合。

3)お客様ご自身による改造または修理があったと判断された場合は、保証期間内での修理もお受けいたしかねます。

4)本製品の故障、またはその使用によって生じた直接、間接の損害については弊社はその責を負わないものとします。

5)本製品を使用中に発生したデータやプログラムの消失、または破損についての補償はいたしかねます。

 6)本製品は医療機器、原子力設備や機器、航空宇宙機器、輸送設備や機器などの人命に関わる設備や機器、及び高度な信頼性を必要とする設備や機器やシステムなどへの組み込みや使用は意図されておりません。これらの用途に本製品を使用され、人身事故、社会的障害などが生じても弊社はいかなる責任も負いかねます。

7)修理ご依頼品を郵送、またはご持参される場合の諸費用は、お客様のご負担となります。 8)保証書は再発行いたしませんので、大切に保管してください。

9)保証書は日本国内においてのみ有効です。

## サンワサプライ株式会社 **保証書**Ă**MM-WLMSPSET**型 番: 【J**MM-WLMSP**1 シリアルナンバー:サンワサプライ株式会社 お客様 ・ お名前 ・ ご住所 ・ TEL販売店名 ・ 住所 ・ TEL 担当者名

保証期間 1年 お買い上げ年月日 年 月 日

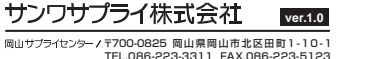

TEL:082-264-2716 FAX:082-264-2717 福岡営業所/〒812-0011 福岡市博多区博多駅前4-3-3博多八百治ビルTEL.092-471-6721 FAX.092-471-8078TEL.011-611-3450 FAX.011-716-8990 tli台営業所/T983-0852 仙台市宮城野区榴岡1-6-37 TM仙台ビル<br>TEL.022-257-4638 FAX.022-257-4633 TEL.052-453-2031 FAX.052-453-2033名古屋営業所/〒453-0014 愛知県名古屋市中村区則武1-16-18 CUBE MEIEKI 大阪営業所/〒532-0003 大阪市淀川区宮原4-5-36 ONEST新大阪スクエア<br>TEL.06-6395-5310 FAX.06-6395-5315 広島営業所/〒732-0828 広 島 県 広 島 市 南 区 京 橋 町 7 -18 新 井 ビ ル 札幌営業所/〒060-0808 札幌市北区北八条西4-1-1 パストラルビルN8 〒140-8566 東 京 都 品 川 区 南 大 井 6 - 5 - 8 TEL.03-5763-0011 FAX.03-5763-0033CD/AC/RIDaNo

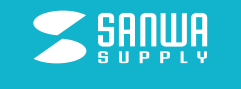

本取扱説明書の内容、デザイン及び 仕様については改良のため予告なしに変更することがあります。 本書に記載の社名及び製品名は各社の商標又は登録商標です。

鼝

最新の情報はWEBサイトでttps://www.sanwa.c

本製品の 最新情報はコチラ

# ワイヤレス 会議スピーカーフォン 取扱説明書

**MM-WLMSP1MM-WLMSPSET**

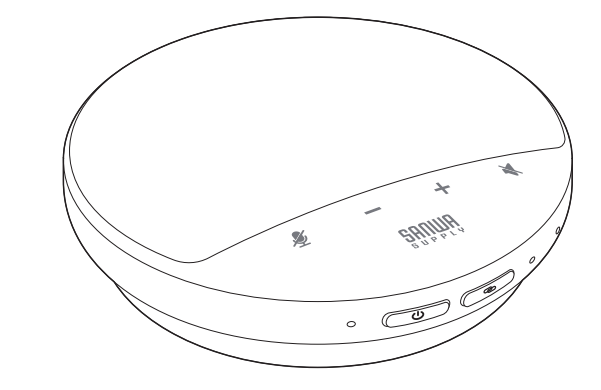

# 目 次

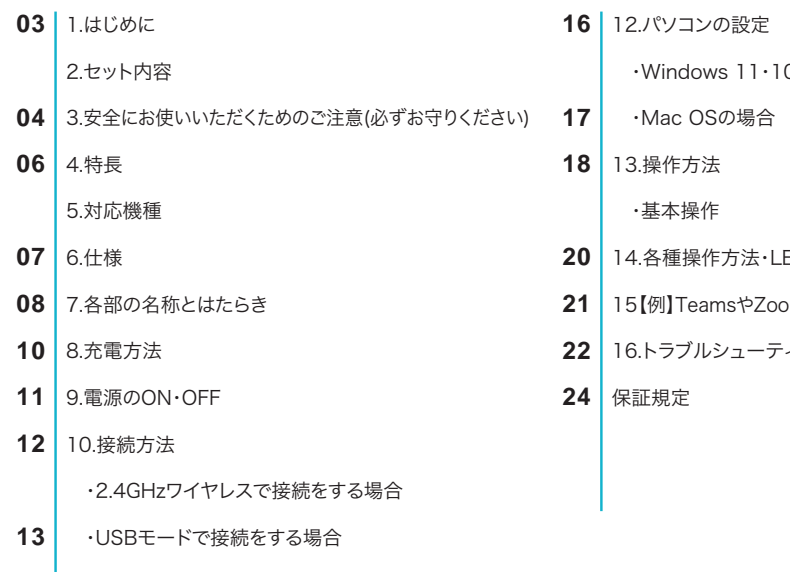

10・8.1・8の場合

- 
- ED点灯一覧
- omでの設定(Windows)
- イング

# 1 はじめに

この度は、ワイヤレス会議スピーカーフォン「MM-WLMSP1、MM-WLMSPSET」(以下本製品)をお買い上げいただき 誠にありがとうございます。

この取扱説明書では、本製品の使用方法や安全にお取扱いいただくための注意事項を記載しています。 ご使用の前によくご覧ください。読み終わったあともこの取扱説明書は大切に保管してください。

# **-** セット内容

お使いになる前に、セット内容がすべて揃っているかご確認ください。万一、足りないものがありましたら、お買い求めの販売店にご連絡ください。

#### **MM-WLMSP1**

①スピーカーフォン・・・1台

※レシーバーは①スピーカーフォンの底面に収納されています。②レシーバー・・・1個

③充電用USBケーブル・・・1本

#### **MM-WLMSPSET**

①スピーカーフォン・・・2台

※レシーバーは①スピーカーフォンの底面に収納されています。 ②レシーバー・・・1個

③充電用USBケーブル・・・2本

④取扱説明書・保証書(本書)・・・1部 インス トランス インス インス インスポ インスポーツ (4)取扱説明書・保証書(本書)・・・1部

※欠品や破損があった場合は、品番(MM-WLMSP1またはMM-WLMSPSET)と上記の番号(①~④)と名称 (充電用USBケーブルなど)をお知らせください。

**14|**11.スピーカーフォンの増設

# 3|安全にお使いいただくためのご注意(必ずお守りください)

#### **警告** 人が死亡または重傷を負うことが想定される危害の内容

#### <内部を開けないでください>

 ●内部を開けますと、故障や感電事故の原因になります。内部に触れることは絶対にしないでください。また、内部を改造した場合の性能の劣化については 保証いたしません。

#### <内部に異物を入れないでください>

●内部に燃えやすいものや、金属片などが入った場合、水などの液体がかかった場合は、接続しているケーブルを抜き、お買い上げいただいた販売店又は弊社にご相談ください。そのままでご使用になりますと火災や故障および感電事故の原因になります。

#### <接続ケーブルを傷つけないでください>

●ケーブルを傷つけたままご使用になりますと火災・感電の原因となります。

- <本製品を使用中に気分が悪くなった場合は、すぐに使用を中止してください>
- <ペースメーカーなどの医療機器を使用している方は、医師に相談の上で使用してください>

<小さいお子様には使用させないでください>

#### 注意 人がけがを負う可能性、または物的損害の発生が想定される内容

●ケーブルやプラグに無理な力を加えないでください。破損や断線の恐れがあります。

●はじめから音量を上げすぎないでください。最大音量になっていると突然大きな音が出て聴力を損なう恐れがあります。

 ●ご使用になるときは、音量を大きくしすぎないように注意してください。耳を刺激するような大きな音量で長時間連続して聞くと聴力を損なう恐れがあります。●使用中に本製品を移動させないでください。

●本製品を使用したことによって生じた動作障害やデータ損失などの損害については、弊社は一切の責任を負いかねます。

●本製品は2.4Gワイヤレス対応のすべての機器との接続動作を保証したものではありません。

●本製品は一般的な職場やご家庭での使用を目的としています。本書に記載されている以外でのご使用にて損害が発生した場合には、弊社は一切の責任を負いません。

●医療機器や人命に直接的または間接的に関わるシステム、高い安全性や信頼性が求められる環境下で使用しないでください。

●飛行機の通信システムを妨害する恐れがありますので、飛行機で本製品を使用しないでください。

●使用しないときは、本製品の電源を切っておくことをお勧めします。本製品は、レシーバーからの接続要求に応答するため、常に電力を消費しています。

#### 04

## ■ 2.4GHzワイヤレス接続について

- ●本製品の使用周波数帯域は2.4GHz帯です。この周波数では電子レンジ等の産業・科学・医療機器のほか、他の同種無線局、工場の製造ライン等で使用されている免許を要する移動体識別用の構内無線局、免許を要しない特定小電力無線局、アマチュア無線局等(以下「他の無線局」と略す)が運用されています。
- ●2.4GHzはBluetoothや無線LAN機器と同じ周波数帯域であり、同じ周波数帯域を使用する他の機器に影響を与えることがあります。
- ●本製品を使用する前に、近くで「他の無線局」が運用されていないことを確認してください。
- ●万一、この機器と「他の無線局」との間に電波干渉が発生した場合には、速やかにこの機器の使用チャンネルを変更するか、使用場所を変えるか、又は 機器の運用を停止(電波の発射を停止)してください。

## ■ 良好な通信を行うために

- ●他の機器と見通しの良い場所で通信してください。建物の構造や障害物によっては、通信距離が短くなります。特に鉄筋コンクリートや人間の身体 (接触した状態)などを挟むと、雑音が入ったり通信不能になる場合があります。
- ●2.4GHzワイヤレス対応のヘッドホン・ヘッドセット・スピーカーなどの音楽・音声機器とマウス・キーボードなどを同時に接続し使用した場合、音楽や音声が途切れることがあります。
- ●2.4GHzワイヤレス接続においては、無線LANその他の無線機器の周囲、電子レンジなど電波を発する機器の周囲、障害物の多い場所、その他電波 状態の悪い環境で使用しないでください。接続が頻繁に途切れたり、通信速度が極端に低下したり、エラーが発生する可能性があります。
- ●IEEE802.11g/bの無線LAN機器と本製品などの2.4GHzワイヤレス機器は同一周波数帯(2.4GHz)を使用するため、近くで使用すると互いに電波 障害を発生し、通信速度が低下したり接続不能になる場合があります。この場合は、使用しない機器の電源を切ってください。
- ●無線機や放送局の近くで正常に通信できない場合は、使用場所を変更してください。

# 4 特 長 はっぽん ちゅうしょう しゅうしょう しゅうしょう しょうしょう しょうしょう しょうしょう

- ●本製品は最大3つまで増設して使用することができるので広い会議室や、会議テーブルが離れているところでの使用に最適です。※1つのレシーバーに3台のMM-WLMSP1を接続して使うことができます。(3台から音も出ますし、集音も可能です)
- ●2.4GHzで接続して使えるワイヤレスの会議スピーカーフォンです。
- ●小型+ワイヤレスなので持ち運びだけでなく、会議の時にマイクを発言する人の近くに持っていくことが簡単です。
- ●USBレシーバーを接続するだけで簡単に接続ができます。USBレシーバーは本体の背面に収納可能です。
- ●マイクを4つ搭載しているので小型でも集音性が良いスピーカーフォンです。
- ●マイクミュート、スピーカーミュートができます。

## 対応機種

## ■ 2.4GHzワイヤレス接続時

●対応機種:Windows搭載(DOS/V)パソコン、Apple Macシリーズ ※標準でUSBポート(Aタイプコネクタ)を持つ機種。

## ■ USB接続時

●対応OS:Windows 11・10・8.1・8、macOS 11・12、macOS 10.12~10.15

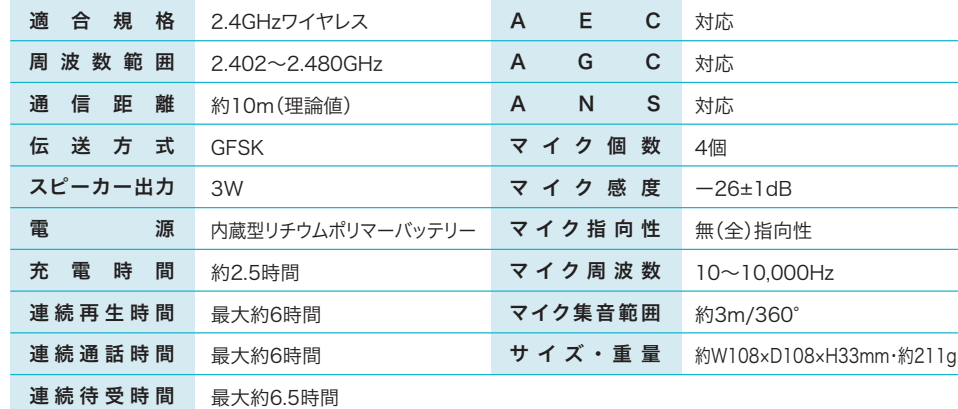

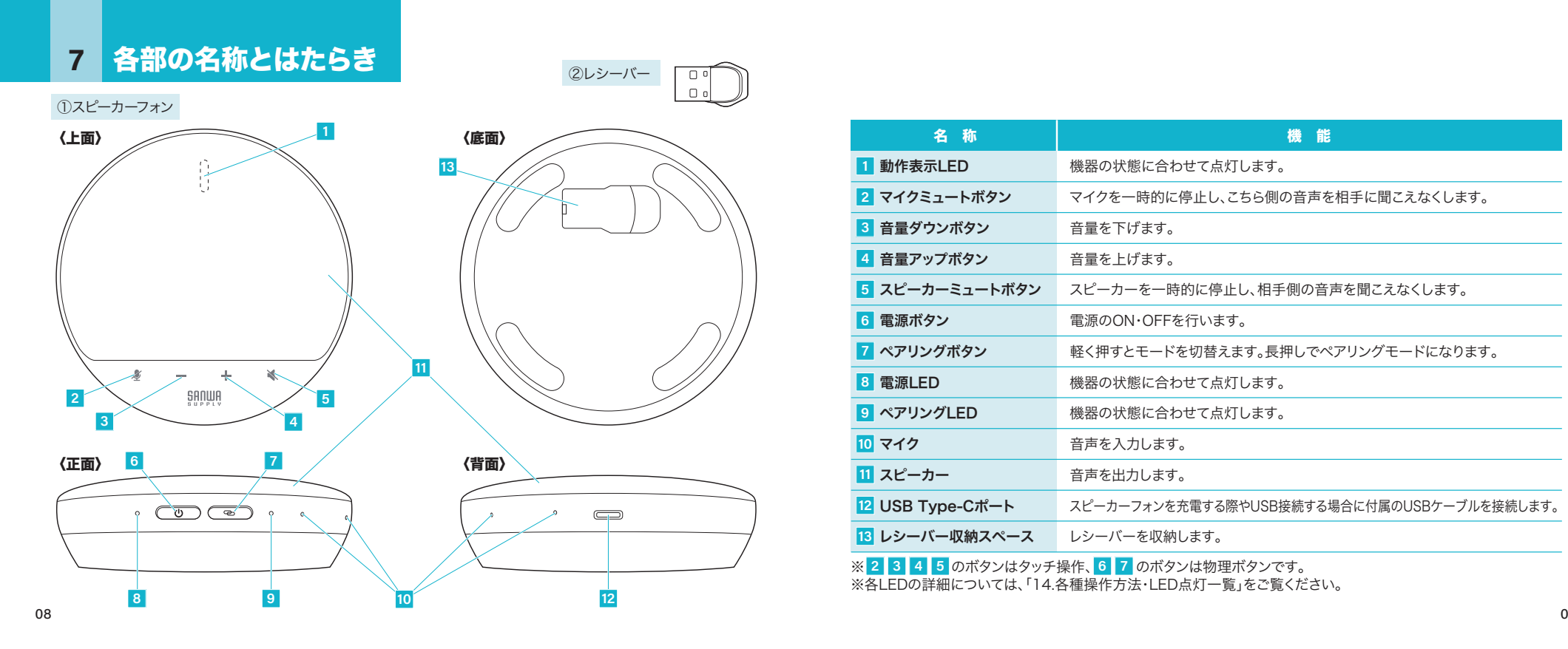

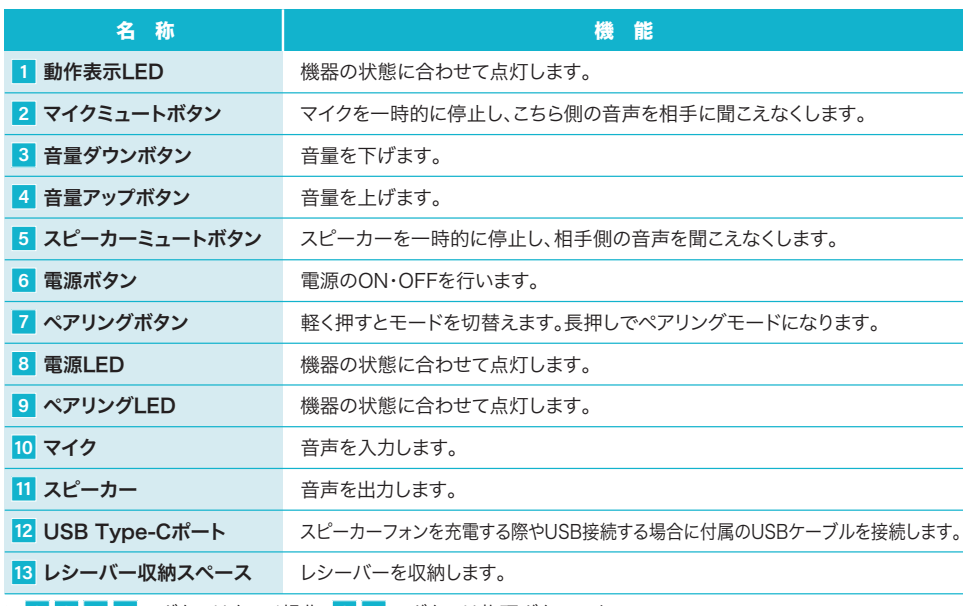

※ のボタンはタッチ操作、 のボタンは物理ボタンです。 ※各LEDの詳細については、「14.各種操作方法・LED点灯一覧」をご覧ください。 2 3 4 5 のボタンはタッチ操作、 6 7

## **8 充電方法 9**

 $\blacksquare$ 

●はじめてご使用になるときは、スピーカーフォンの電源LEDが赤色点灯から白色に点灯するまで充電してください。

●必ず付属の充電用USBケーブルで充電してください。

❶付属の充電用USBケーブルでスピーカーフォンとパソコンやAC充電器に接続します。 充電中は電源LEDが赤色に点灯します。❷電源LEDが白色に点灯したら充電完了です。

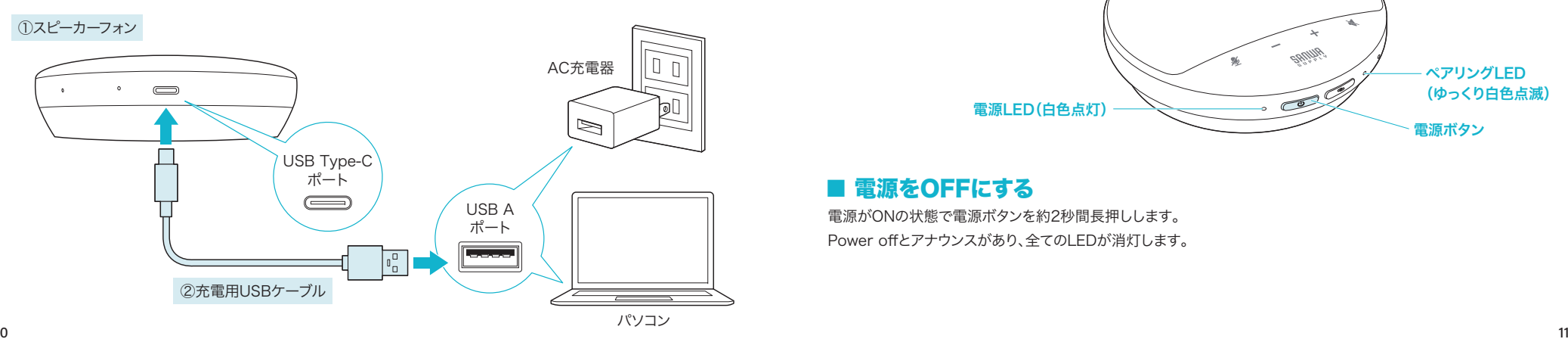

# 9 電源のON・OFF

### ■ 電源をONにする

電源がOFFの状態で電源ボタンを約3秒間長押しします。Power onとアナウンスがあり、電源LEDが白色に点灯します。動作表示LEDは青色に点灯します。ペアリングLEDはゆっくり白色点滅します。

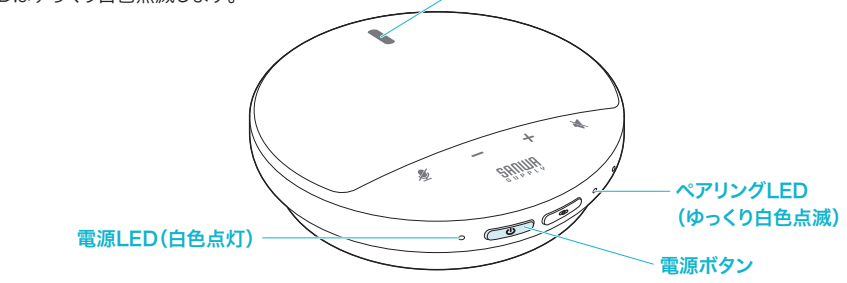

動作表示LED

## ■ 電源をOFFにする

電源がONの状態で電源ボタンを約2秒間長押しします。Power offとアナウンスがあり、全てのLEDが消灯します。

# 接続方法

初回購入時、MM-WLMSP1/WLMSPSETの両方とも既にレシーバーとペアリング済の状態です。 O. ※ペアリングできていない場合は、以下の内容を参照してペアリングしてください。

### ■ 2.4GHzワイヤレスで接続をする場合

※接続方法により、基本音量が変わる場合があります。

❶本製品のレシーバーをパソコンのUSBポートに接続してください。

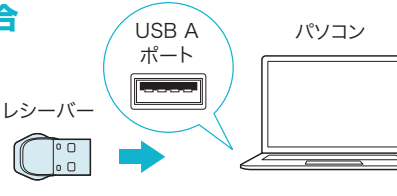

レシーバーのLEDが白色にゆっくり点滅します。

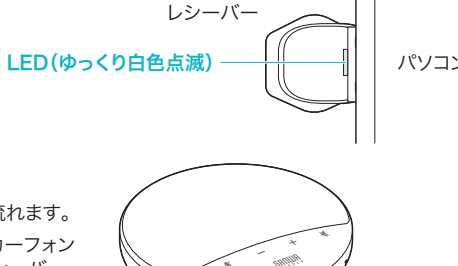

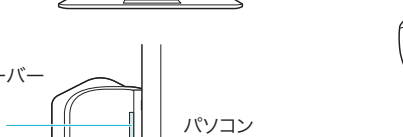

電源ボタン

#### ❷本製品の電源を入れてください。

 $12<sup>12</sup>$ 

Connectedとアナウンスがあれば接続完了です。

※接続が解除されるとDisconnectedとアナウンスが流れます。

 ※何度やっても接続がうまくいかない場合は、「スピーカーフォン の増設方法」の初期化を行ってください。その際はレシーバー、スピーカーフォンどちらも初期化して再接続を行ってください。

 接続完了時、スピーカーフォンのペアリングLEDとレシーバーの LEDがそれぞれ白色に点灯します。 デバイス名:MSPRC1 

### ■ USBモードで接続をする場合 ※接続方法により、基本音量が変わる場合があります。 ❶パソコンの電源を入れ、OSを完全に起動させます。

❷スピーカーフォンとパソコンを付属のUSBケーブルで接続します。

❸スピーカーの電源をONにし、ペアリングボタンを2回押すと、USB Modeとアナウンスが流れます。❹自動的にドライバーがインストールされ、動作表示LEDが青色に点灯後、電源LEDが赤色に点灯し本製品を使用できます。

①スピーカーフォン

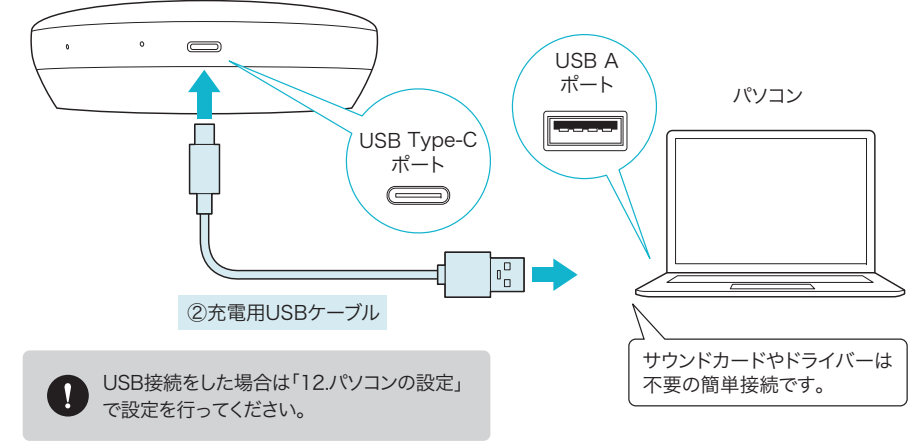

# 11 スピーカーフォンの増設

#### ■ スピーカーフォンの増設方法 ※最大3台まで増設が可能です。不明な場合は弊社WEBサイトにある動画をご覧ください。

❶増設(追加)するスピーカーフォンの初期化を行います。既にペアリング済のスピーカフォンの電源をOFFにして、①スピーカーフォン 増設するスピーカーフォンの電源をONにしてください。スピーカー ミュートボタン❷マイクミュートボタンとスピーカーミュートボタンを 約5秒同時押し(タッチ)します。マイク Reset Completed Ready to pairとアナウンスが ミュートボタン 流れたら初期化は完了です。 $-$ SANUA ❸レシーバーをペアリングモードにします。レシーバーをUSBポートに3回※挿し、レシーバーLEDが白く点滅(ぼんやりとではなくはっきりと)すれば成功です。 ※挿す(1回目)→0.8秒以内に挿す(2回目)→0.8秒以内に挿す(3回目)の手順でペアリングモードになります。パソコンLED(白色点滅)

どちらもペアリングモードにすれば自動的に接続されます。

 ※2台セットを購入している場合は、MM-WLMSP1(単品)を購入していただき、MM-WLMSP1(単品)のスピーカーフォンのペアリングリセットを行い、MM-WLMSPSETに付属しているレシーバーをペアリングモードにして接続を行ってください。

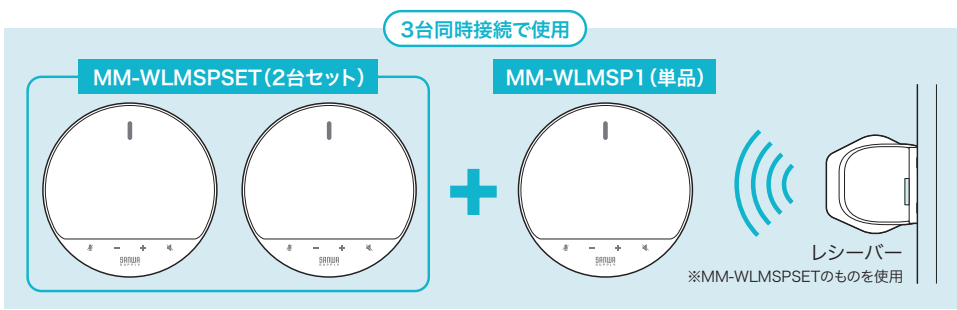

е произведения в общественность при открытите на произведении с произведения в открытите на произведения и про<br>В применении произведения произведения произведения и произведения и произведения и произведения и произведени

レシーバー ※MM-WLMSP1のものを使用①マイクミュートボタンとスピーカーミュートボタンを約5秒同時押しで MM-WLMSP1を初期化します。②レシーバーをUSBポートに挿し、 ペアリングモードにします。 フォンを初期化してからMM-WLMSP1(単品)に付属しているレシーバーでペアリングを行ってください。1台のみ接続して使用 $_{\oplus}$  $\overline{O}$   $\overline{O}$   $\overline{$ 

※上記の図のような3台増設で使用した後に、MM-WLMSP1(単品)1台で使用する場合は、下図のようにスピーカー

 $14$ 

# **-** パソコンの設定

USB接続をした際は下記の通りパソコンの設定を行ってください。

 $\blacksquare\blacksquare$ 

●アプリケーションを作動中にコネクタを差し替えたり、設定を変えた場合、すぐに認識しないことがあります。 一度アプリケーションを終了し再起動してください。

●使用するアプリケーションによっては、アプリケーション側で「オーディオデバイスの設定」をする必要があります。

#### ■ Windows 11·10·8.1·8の場合

#### ※操作画面は参考です。ご使用のバージョンにより画面は異なります。

●カーソルを画面の左下隅に動かして右クリックし、メニューから「コントロールパネル」を選択し、「ハードウェアと サウンド」をクリックします。または、「スタート」をクリックし、表示されたアプリの一覧から「Windowsシステムツール」を選択し、「コントロールパネル」の中の「ハードウェアとサウンド」をクリックします。

- ❷「サウンド」をクリックします。
- ❸[再生]と[録音]タブの中のリストからそれぞれ「MM-WLMSP1」 を選択し、[既定値に設定(S)]をクリックします。

選択したサウンドデバイスに ●が付きます。 ※既に●がついている場合もあります。 ※この時、右下の[プロパティ]をクリックし、それぞれの[レベル] タブを開いて、レベルが0になってないかも確認してください。

❹「OK」をクリックし、コントロールパネルを終了します。

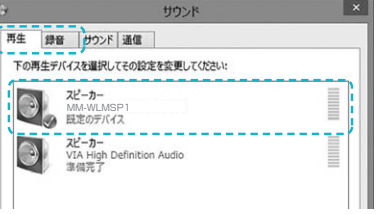

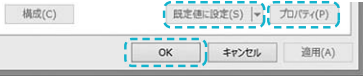

#### ■ Mac OSの場合

**2「サウンド」をクリックします。** 

❶アップルメニューから[システム環境設定]をクリックします。

6 | 出力1と[入力]のリストの中から、それぞれ 「MM-WLMSP1」を選択します。※この時、それぞれの音量調整と「消音」にチェックが 入っていないかも確認してください。4左上の ● をクリックし、サウンドのプロパティを 終了します。

#### ※操作画面は参考です。ご使用のバージョンにより画面は異なります。

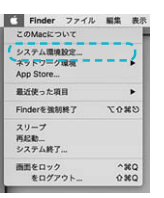

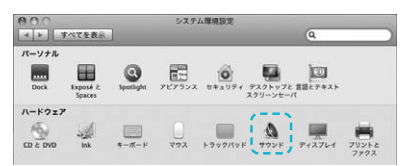

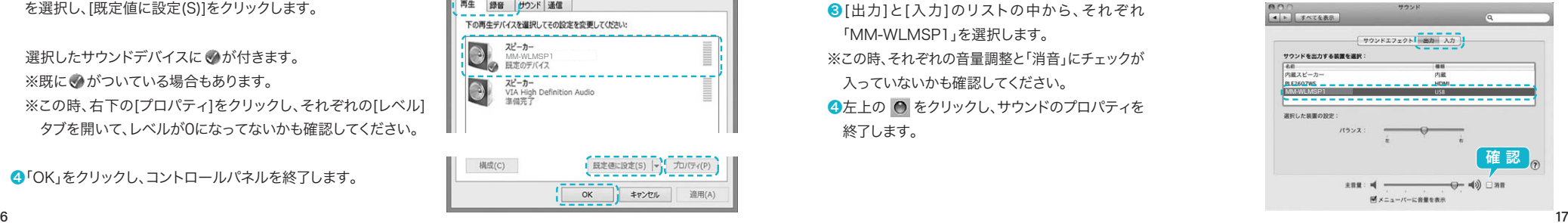

16

# 操作方法

## ■ 基本操作 ■ 基本操作 音量調節音量アップボタン 音量を上げる/1回タッチする 音量ダウンボタン 音量を下げる/1回タッチする ↸  $\overline{\ast}$   $\overline{\ast}$  $\cal R$ Süümü 初期化リセット 2つのミュートボタンを約5秒同時押し(タッチ) ※初期化に成功するとReset Completed Ready to pair のアナウンスが流れます。 $-$ **SULMB** 18

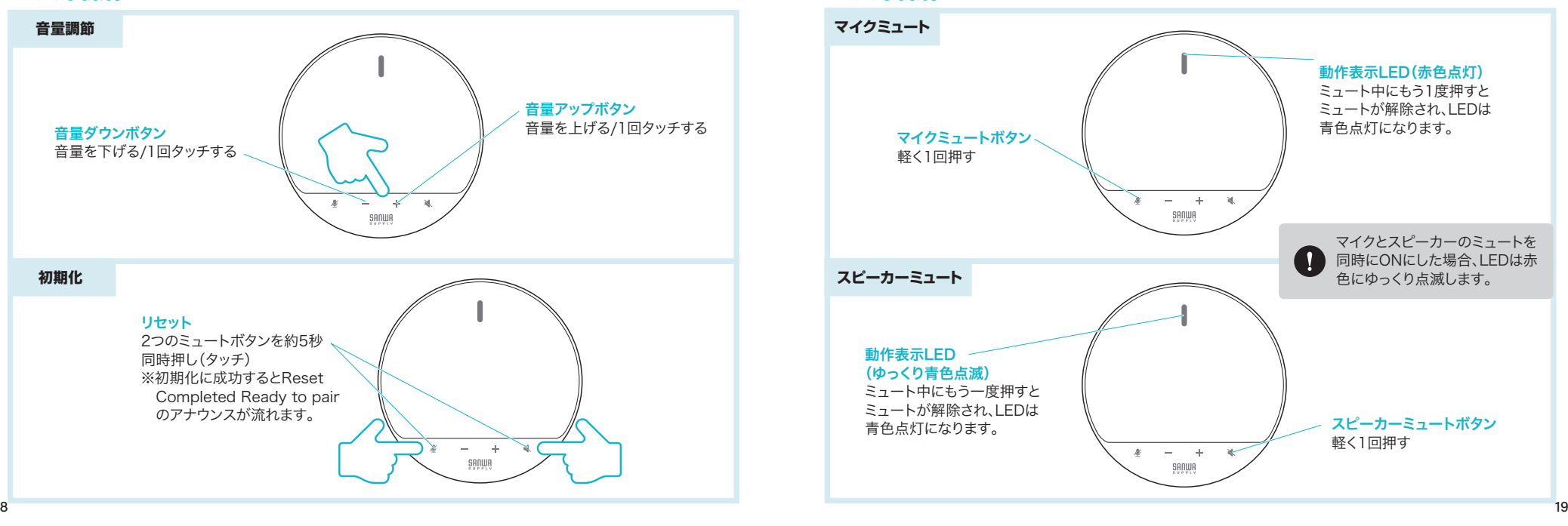

# 14 各種操作方法·LED点灯一覧

各LEDの場所については、「7.各部の名称とはたらき」をご覧ください。

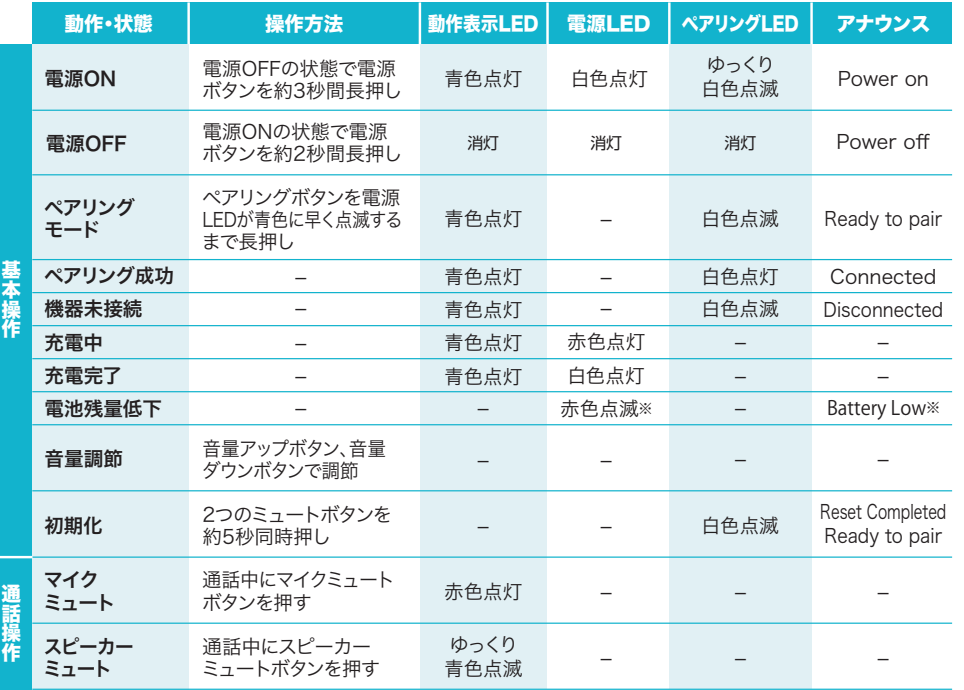

※100~70%:白色点灯、70~10%:白点滅、10%以下:赤色点滅&Battery Lowのアナウンス

# 15 【例】TeamsやZoomでの設定(Windows)

#### Teamsの設定方法

❶Teamsのメイン画面右上にある・・・ボタンをクリックします。

❷「設定」をクリックします。

- ❸「デバイス」を開いて「スピーカー」のデバイスリスト(プルダウン)から「MSPRC1」を選択します。
- ❹「マイク」のデバイスリスト(プルダウン)から「MSPRC1」を選択し、

「マイクの感度を自動的に調整する」をONにしてください。

これでTeamsの設定は完了です。

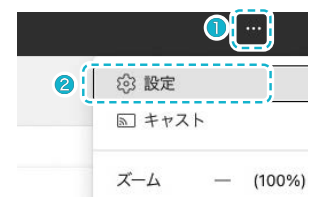

#### Zoomの設定方法❶Zoomのホーム画面右側にある歯車マークをクリックします。 $\Box$ **2**[オーディオ]をクリックします。 ❸Zoomで使用するマイクとスピーカーを本製品にするために、 ⑴「スピーカー」から「MSPRC1」を選択します。⑵「マイク」から「MSPRC1」を選択します。

これでZoomの設定は完了です。

 $20$ 

O O

 $\times$ 

# トラブルシューティング

#### Q) USBハブに接続 できますか?

本製品から音が出る。

A) 本製品を接続する際にはパソコン本体のUSBポートに直接接続するか、 ACアダプタ付きのUSBハブ(セルフパワードハブ)に接続してください。 キーボードや液晶モニターのUSBポートでは使用できない場合があります。 Q)Teamsの通話の音声は本製品から、 音楽はパソコン本体のスピーカーから再生させたい。

A) 「12.パソコンの設定」を参考にパソコンの設定で優先される スピーカーを「パソコン本体のスピーカー」に設定します。 また、Teamsの「ツール」→「設定」→「デバイス」→「スピーカー」を「MM-WLMSP1」に設定します。

Q) Teamsの通話時に、 マイクの音量が小さい。Q) 本製品を接続しているのに本製品 から音が出ずに「パソコン本体の スピーカー」から音が出る。 または、音声入力ができない。A) パソコンの設定で優先されるスピーカーに 「パソコン本体のスピーカー」が設定され、 マイクについても別のデバイスが設定されています。「12.パソコンの設定」を参考に本製品を優先する よう設定変更してください。Q) 本製品を接続したまま パソコンのスピーカーで 音楽を聴こうとするとA) 「12.パソコンの設定」を参考にパソコンの設定で優先される スピーカーを「パソコン本体のスピーカー」に設定してください。

または、本製品をパソコンから抜いてください。自動的に切替わります。※アプリケーションを作動中にコネクタを差し替えた場合、すぐに認識しない ことがあります。一度アプリケーションを終了し再起動してください。

A) Teamsの「ツール」→「設定」→「デバイス」の 「 □ マイクの感度を自動的に調整する 」のチェックを外して 音量を調整してください。

Q) 環境ノイズが入る。 A) 相手にこちらの環境ノイズが聞こえる場合は、本製品を雑音源(パソコンや プロジェクターの放熱ファン、クーラーの下)から離して設置してください。

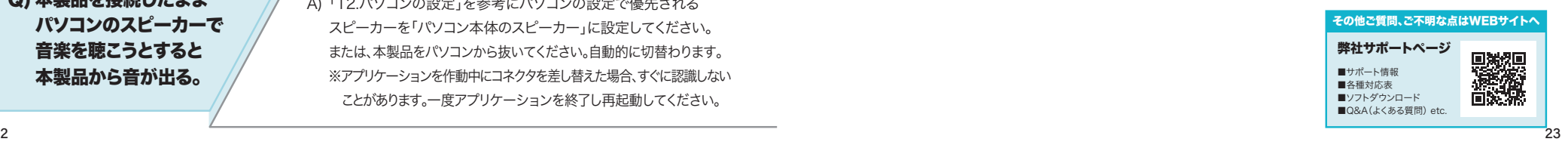

 $22$